**Applying for a bursary and submitting** 

**requests**

### **Accessing your school's bursary application form**

If your new sixth form used Admissions+ to process your application, course choices and enrolment, you will be used to logging in to a screen that looks something like this:

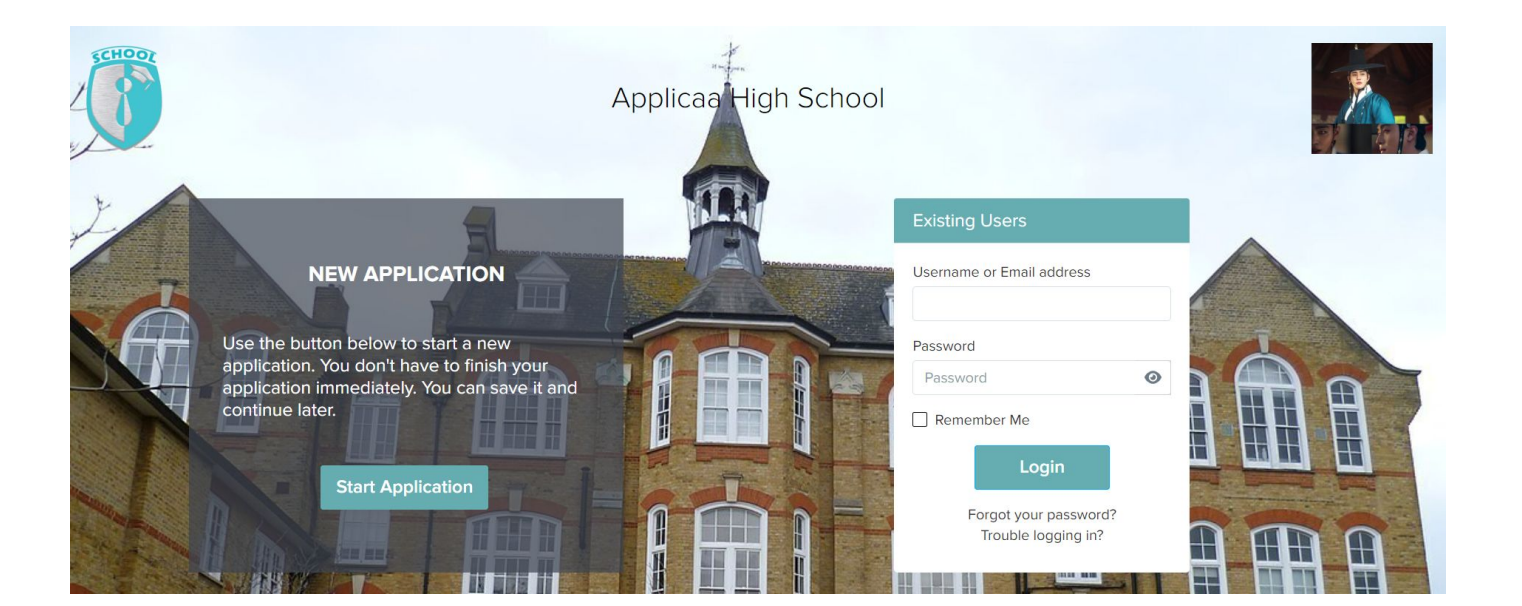

If you have used an application like this, you should be able to access the bursary form directly from your account, by clicking the "concessions & bursary" phase on your homepage.

You will then be directed to a screen where you should use the same credentials as your sixth form application to login and apply for the bursary as an **existing user**.

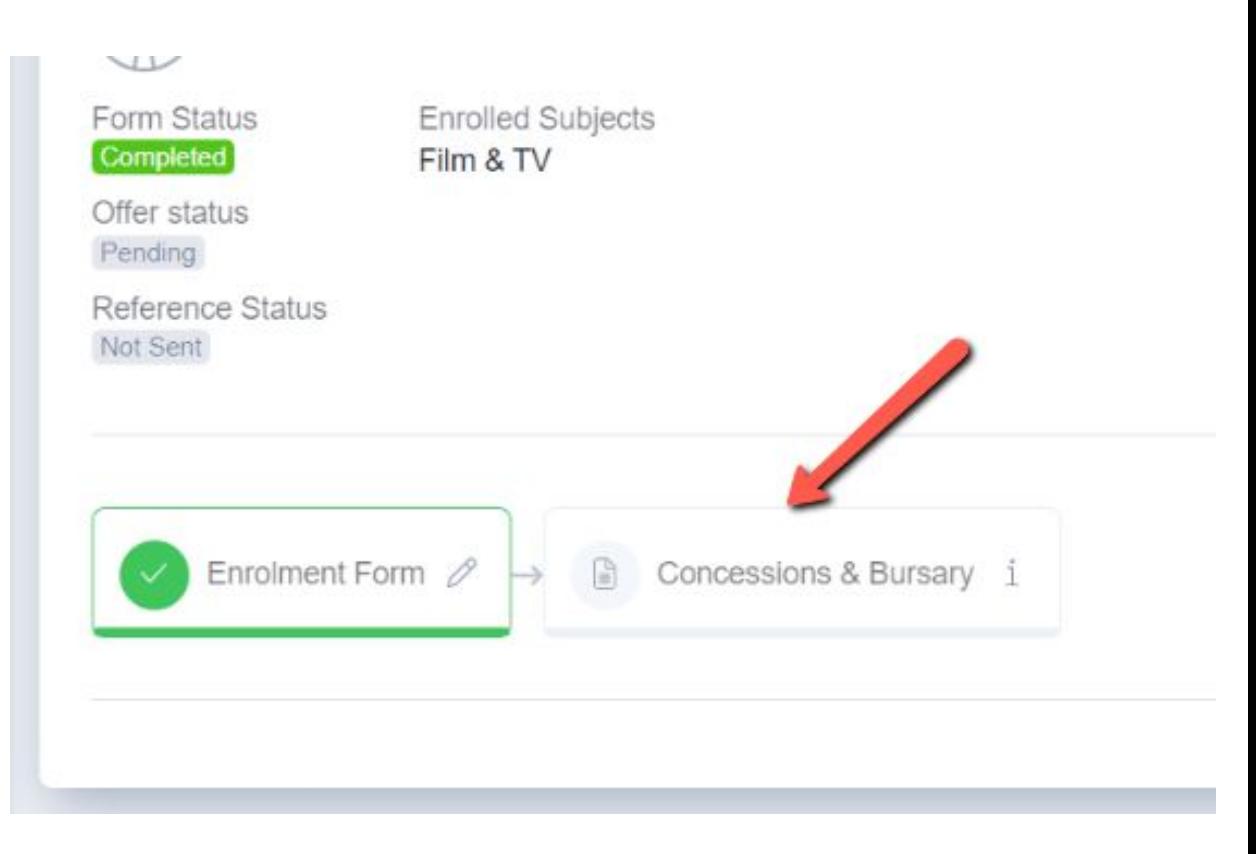

If your school did not use a platform like the one above, they will give you the link to apply for a bursary, and this link will take you to a login screen.

You should simply click "create a new account", where you will provide some registration details. You will be sent a verification email, which will enable you to log in and complete the bursary application in full.

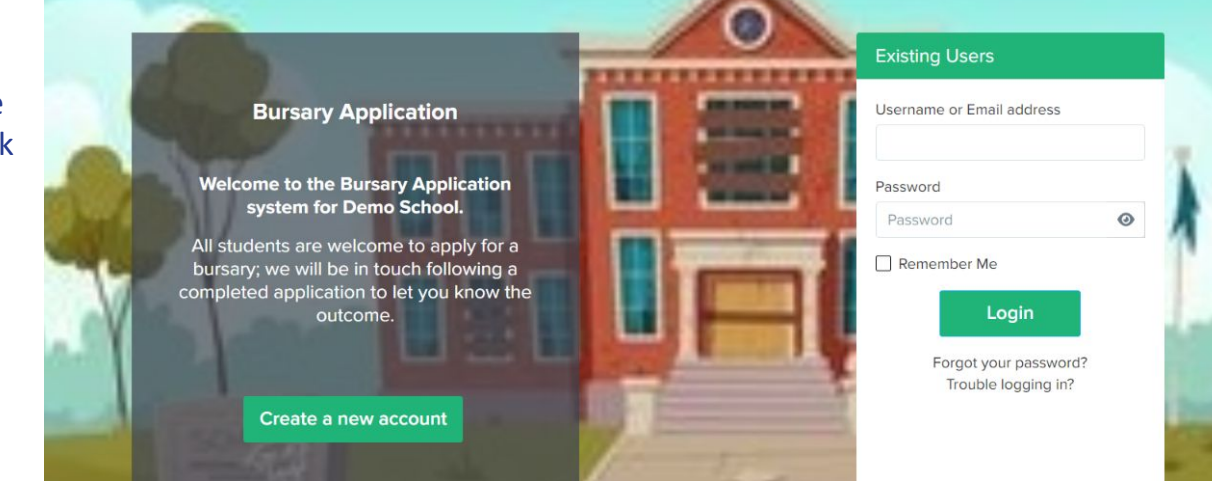

#### **Initial Registration**

#### **Student Registration**

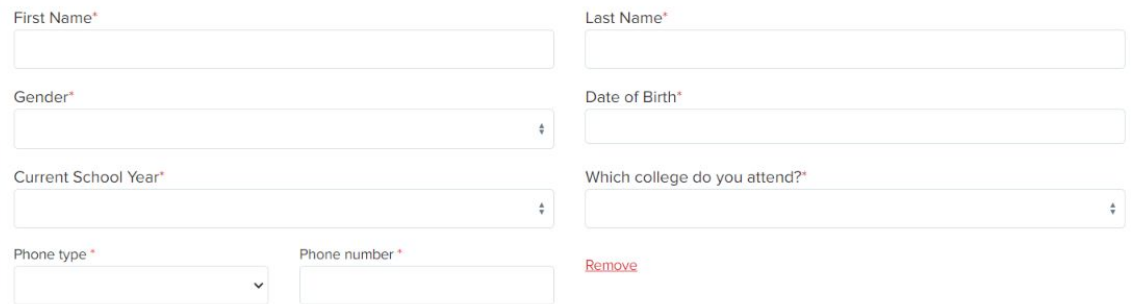

### **Completing the bursary application form**

When you log in, you will see a homepage which may have a message from your school. You should click to access the bursary application form, and complete every section to the best of your ability so the school can determine whether you can be awarded a bursary.

Your school may ask you to upload evidence relating to the income of people living in your household, so you may need to ask for support from a parent/carer for those sections.

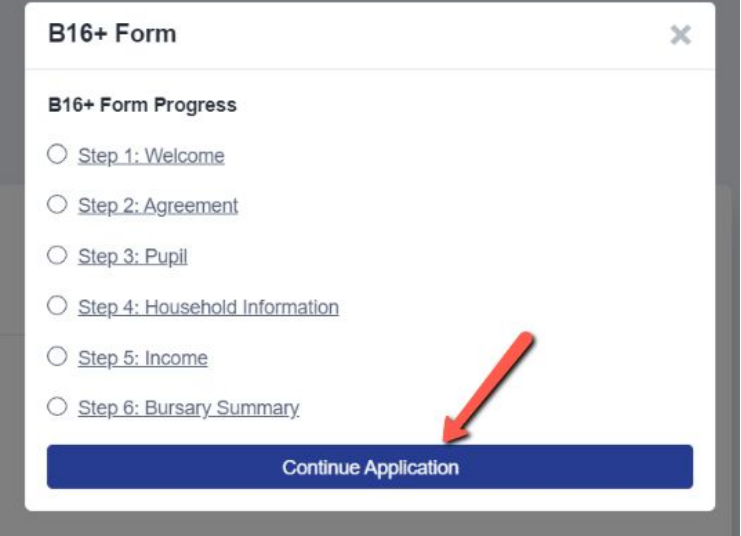

### **Hello Jane,**

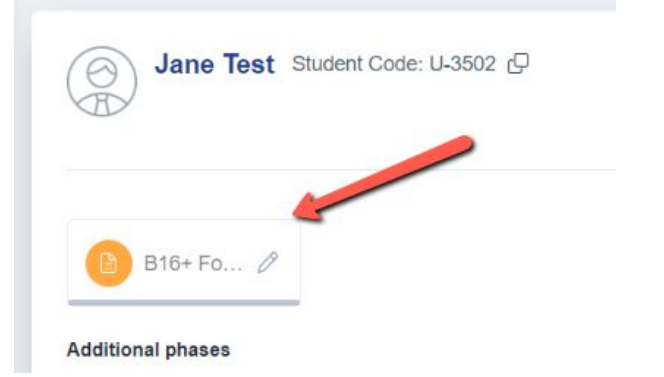

### **Completing the bursary application form**

You should carefully read the school's bursary policy - it contains key information about what the eligibility criteria are for successfully gaining a bursary - this can include household income thresholds, as well as things like your attendance throughout the year, and attitude to learning.

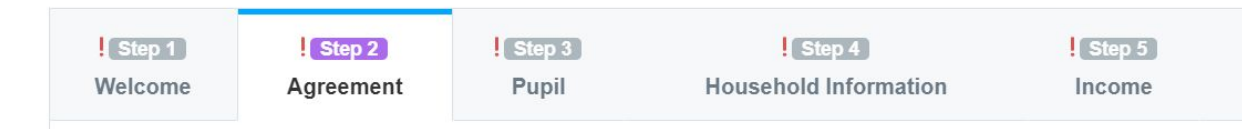

Before you can complete your bursary application you must agree to the bursary policy attached below.

#### **Policies**

#### Bursary Policy September 2021

 $\Box$  I have read and agree to the above policy

#### **Bursary Guidelines and Next Steps**

 $\Box$  I have read and agree to the above policy

Bursaries are awarded to you (the applicant) and any payments by the school are made to your bank account.

Failure to provide your own bank account details may result in your application being rejected, or a delay in processing your application.

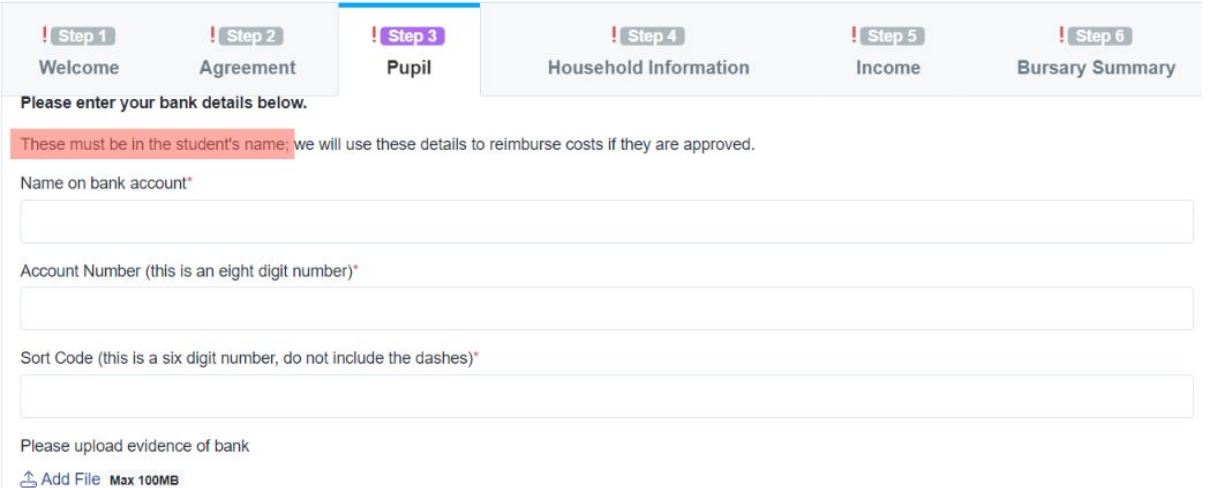

The Household Information section will ask you who you live with - this will determine which questions are then asked on the Income step of your application form.

Step 2

Agreement

Step 1

Welcome

Guardian)

Guardian)

Document (Received) Any Other Income  $(E)$   $\bigcirc$ 

Child Support / Maintenance Payments

 $(E)^*$   $\odot$ 

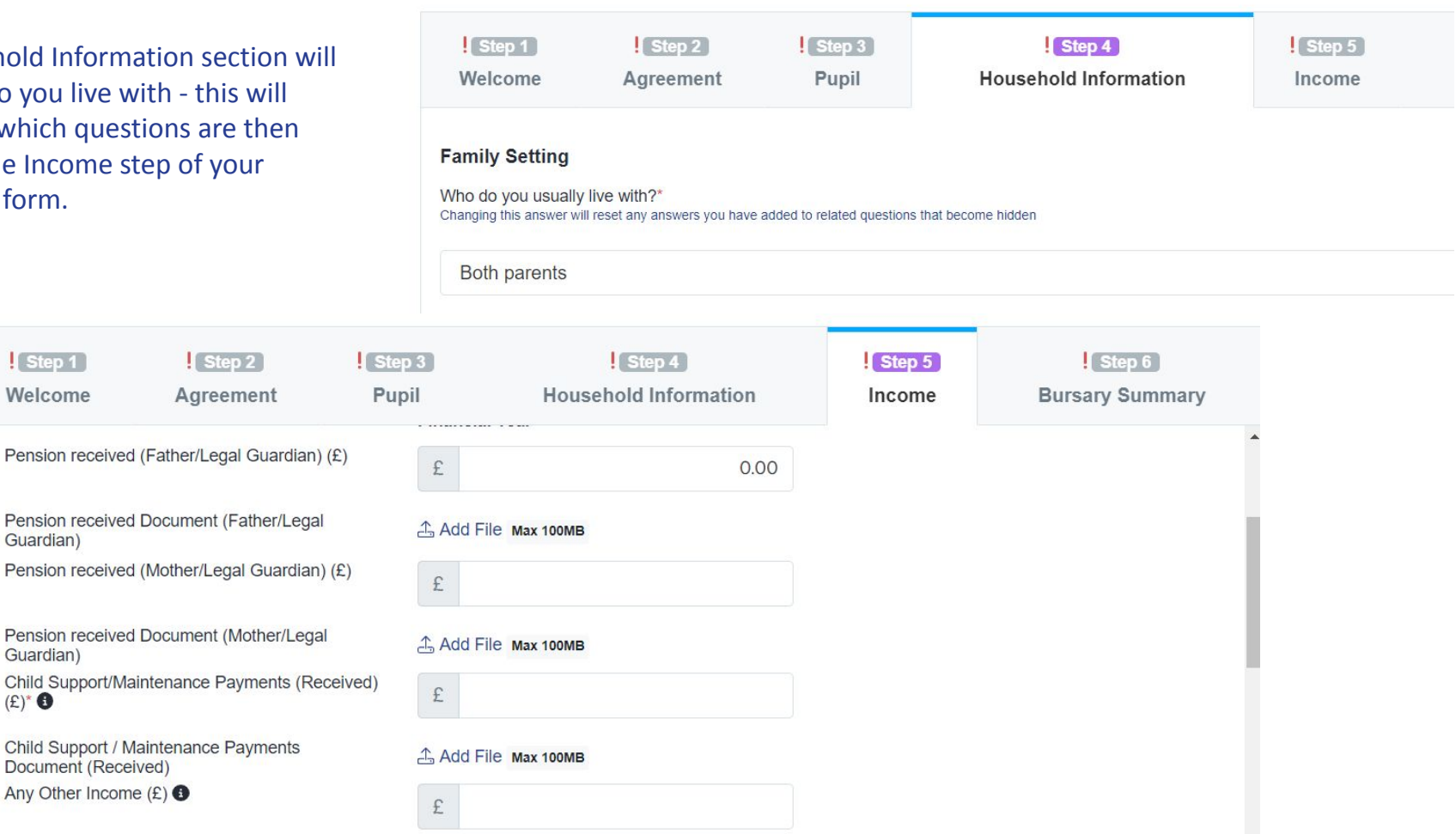

## **What happens next?**

Your bursary application status is displayed here

Once you have submitted your form, the school can calculate whether they are able to award you a bursary and they will notify you of the outcome.

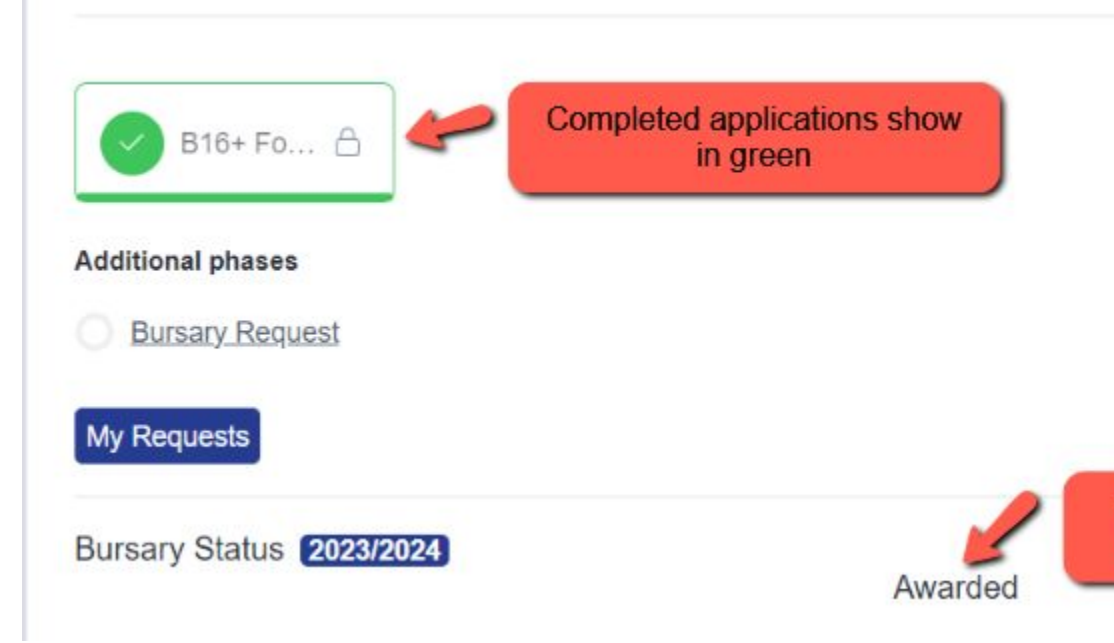

# **Making requests**

If you are awarded the bursary, you can then begin submitting requests for items you would like the school to buy for you (purchases) and items you have already bought and would like to receive the money for (reimbursements).

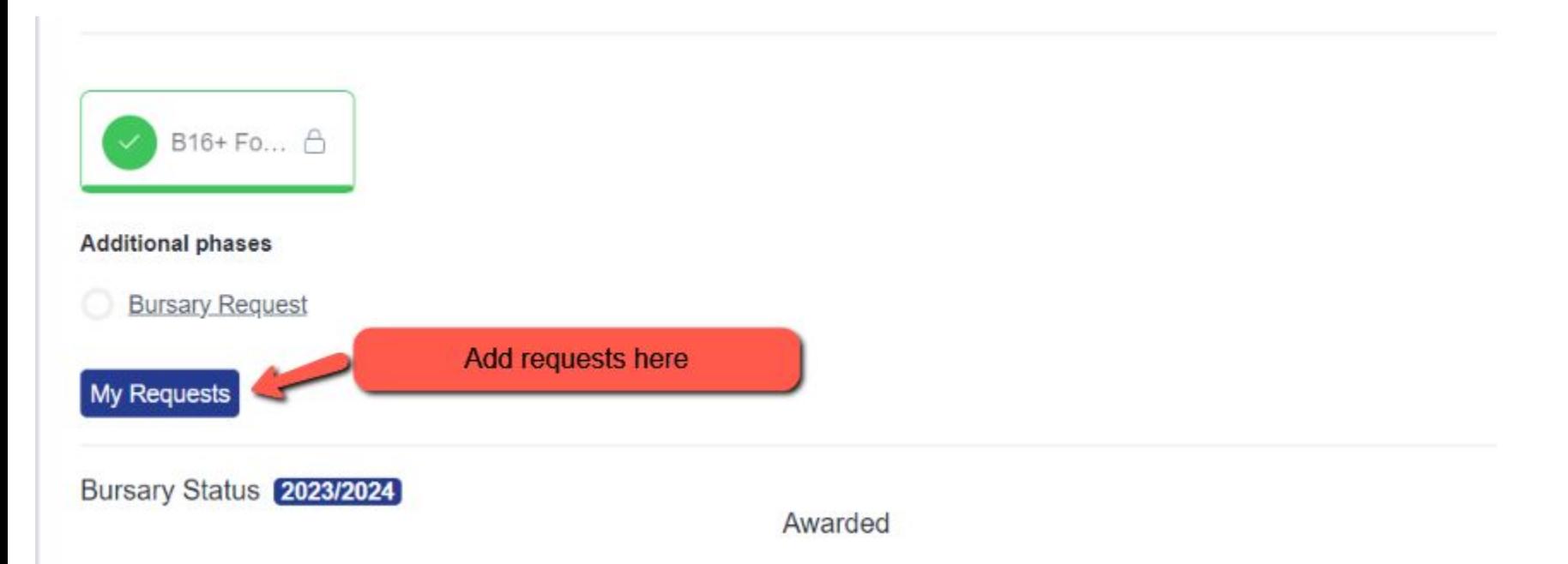

You will see a list of all items you have requested, alongside the status of your requests and you can continue to add requests until the point that there are no more funds available to you.

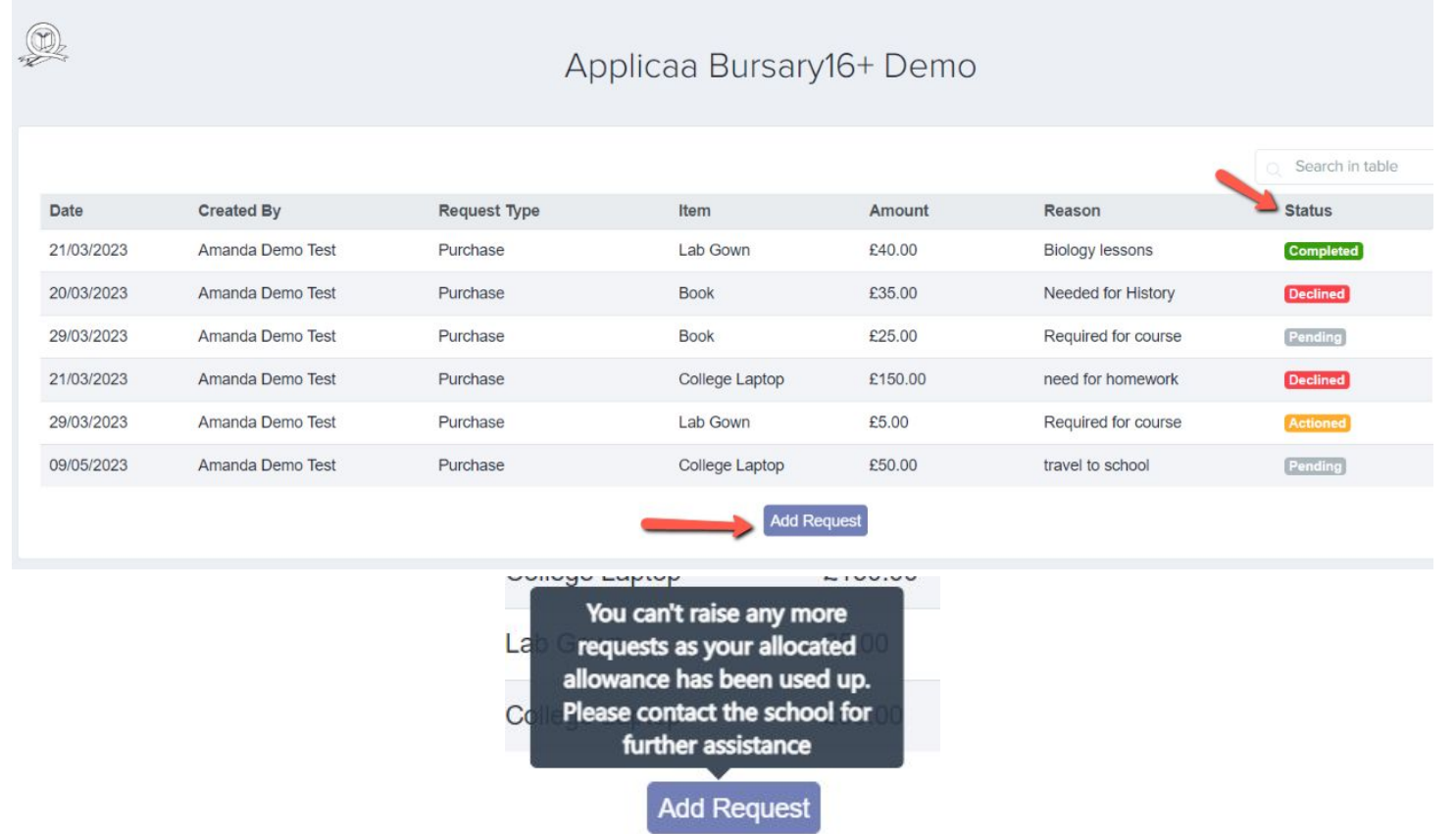

### Bursary Statuses:

**Pending -** this has been submitted by you; not yet reviewed by the school

**Approved -** this has been reviewed and approved, but not yet paid

**Actioned -** the purchase has been made, or the reimbursement has been requested by the school

**Completed -** the purchase or reimbursement is complete; the item has been bought or the money has been paid to you

**Declined -** the request you have made cannot be approved; the school will inform you why